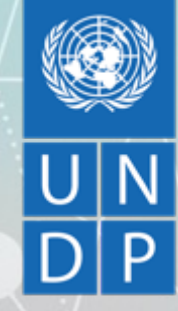

# **Global Policy Network: Digital Platform SparkBlue**

**September 2020**

**Some tips to get up and running**

Takes you back to the homepage

## **Navigating the Homepage (1):**

Active Engagements (Internal/External) with top level group details including membership numbers

Highlighted content

Past engagements

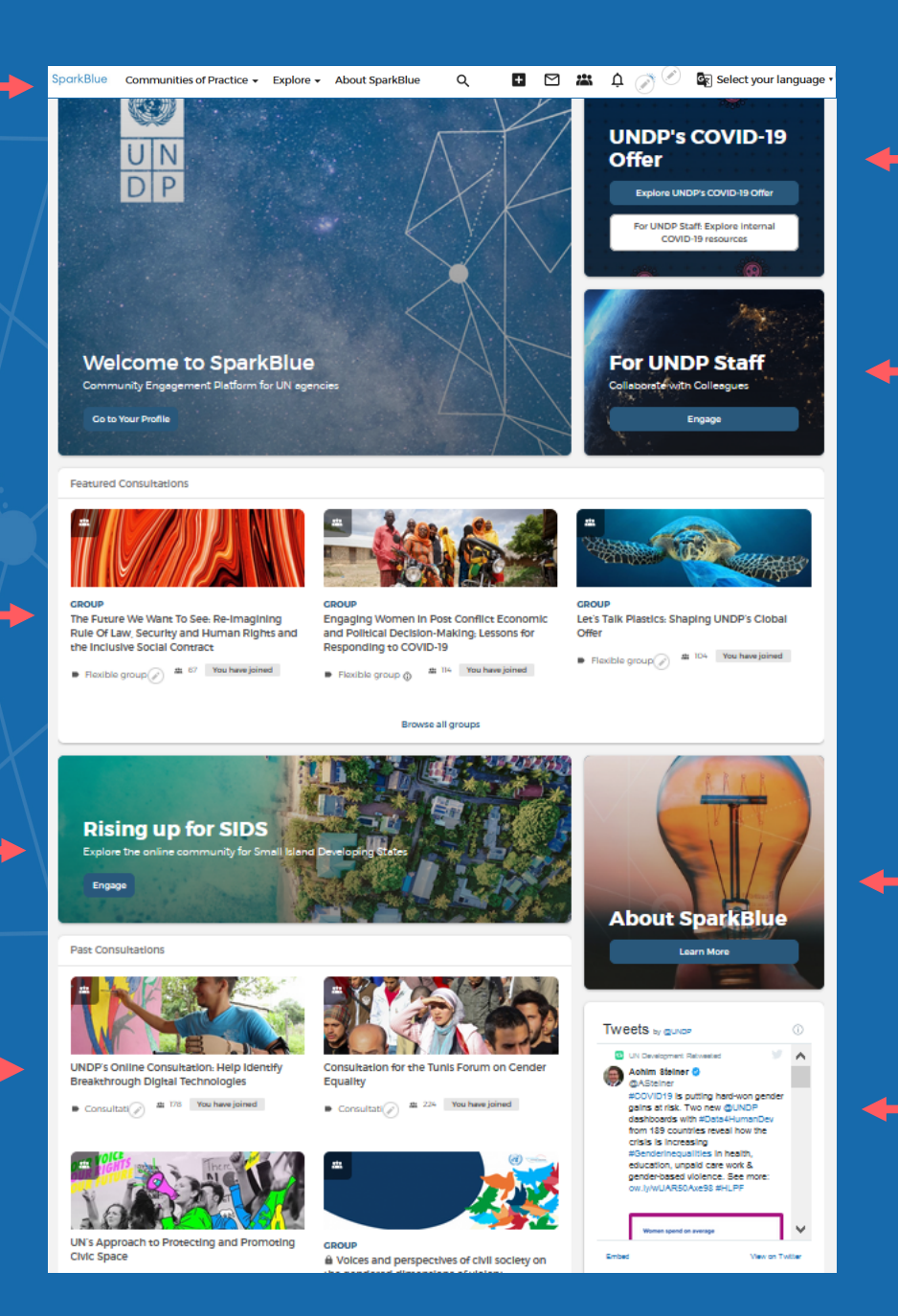

UNDP Internal COVID Dashboard

Click to Engage in the internal Communities of Practice

Learn more about **SparkBlue** 

UNDP Twitter account content

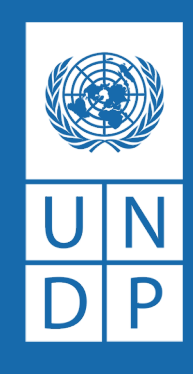

**Navigating the Homepage (2):**

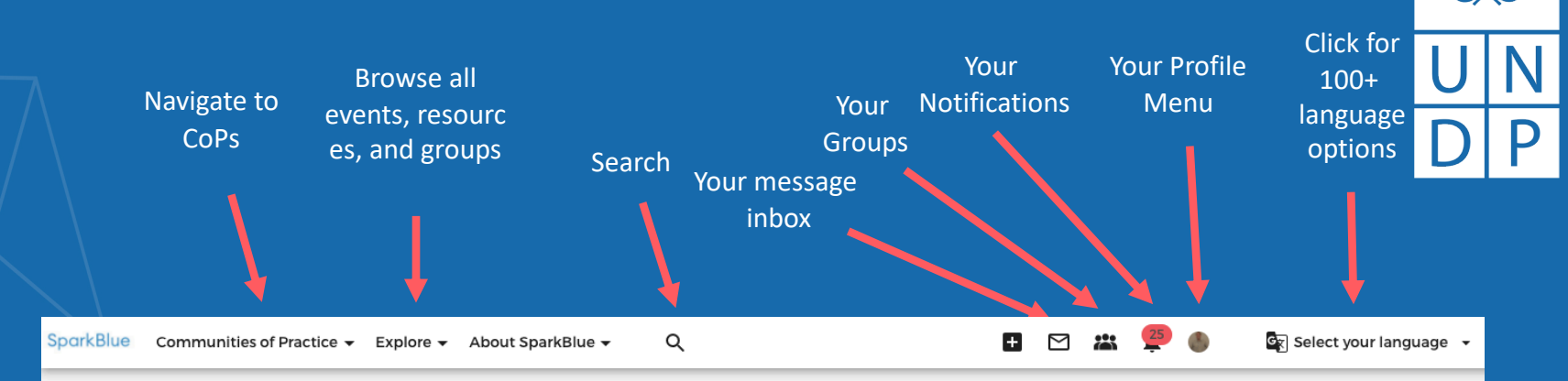

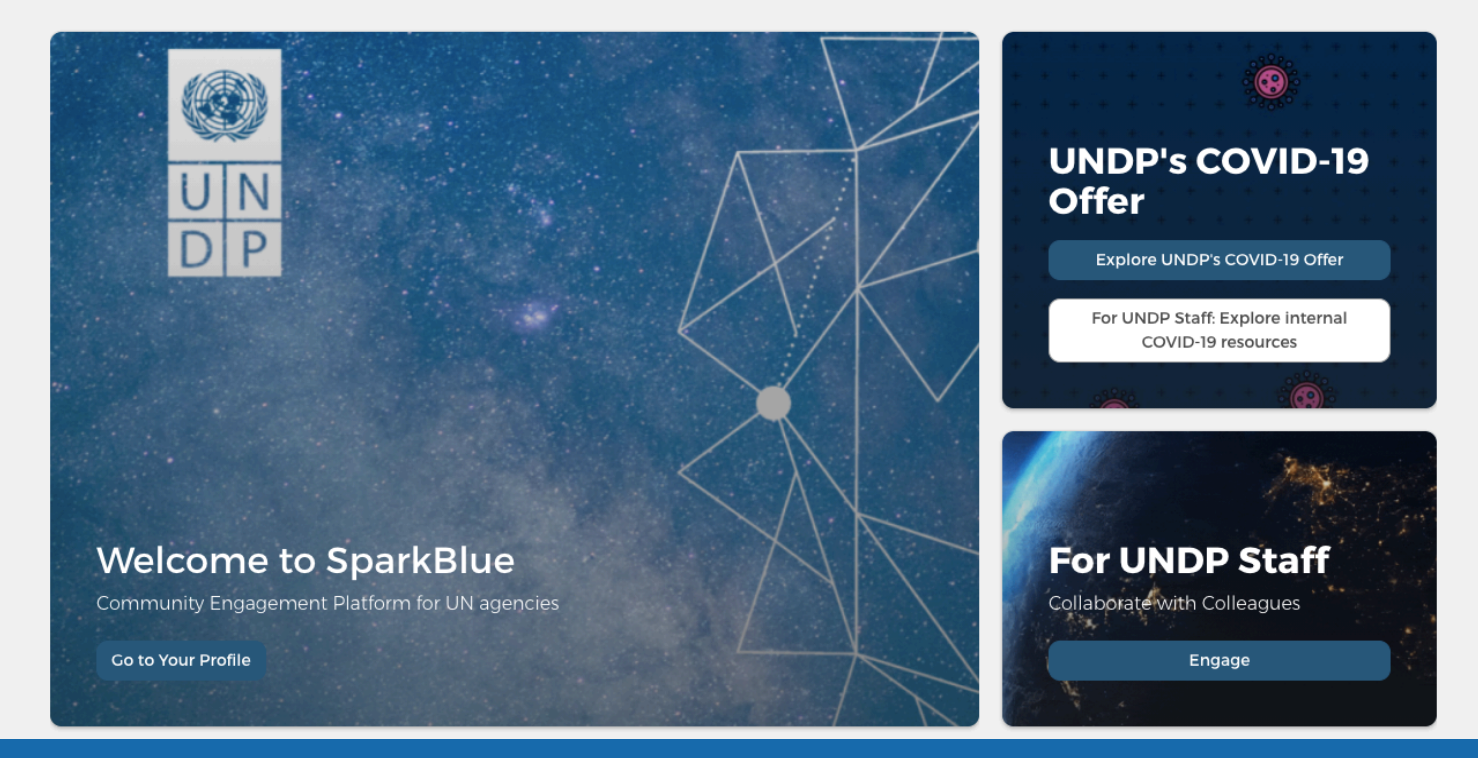

## **Get to know your profile:**

**Setting up your profile is the first step to participating in the platform. This will add a personal element to the groups and events that you participate in and facilitate your communication with other community members.**

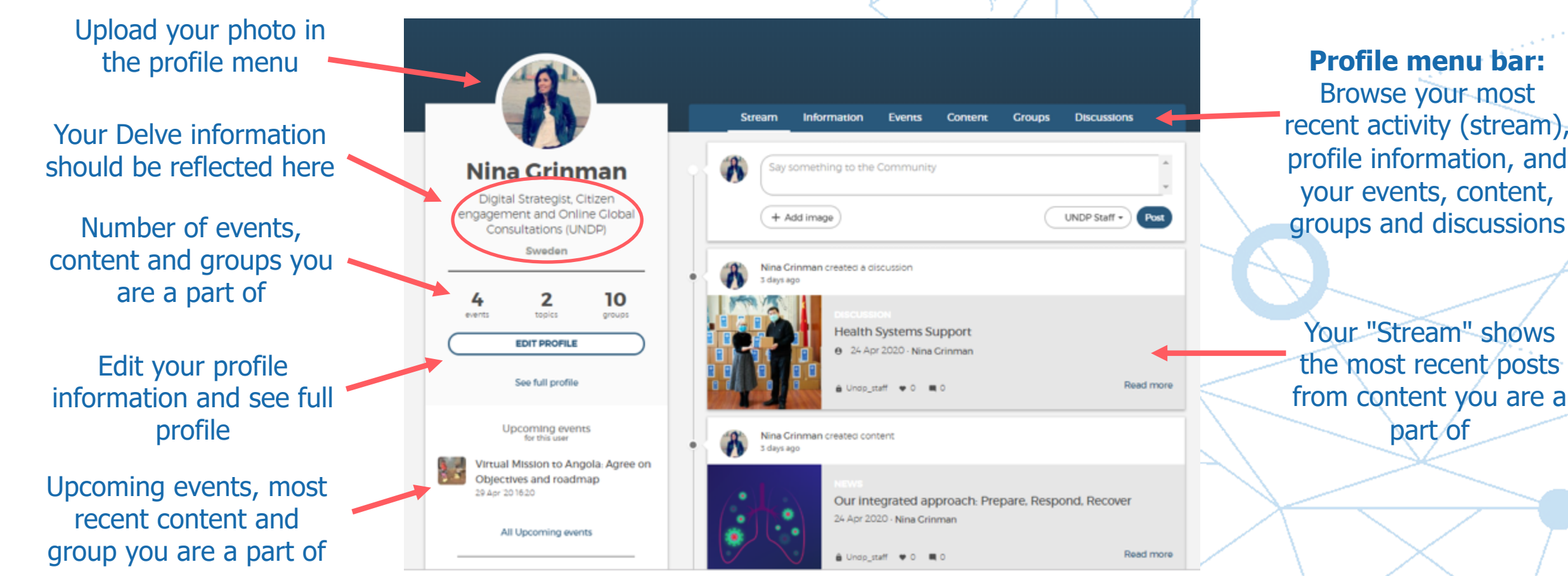

### **Be sure to set your desired profile settings and manage tags you follow!**

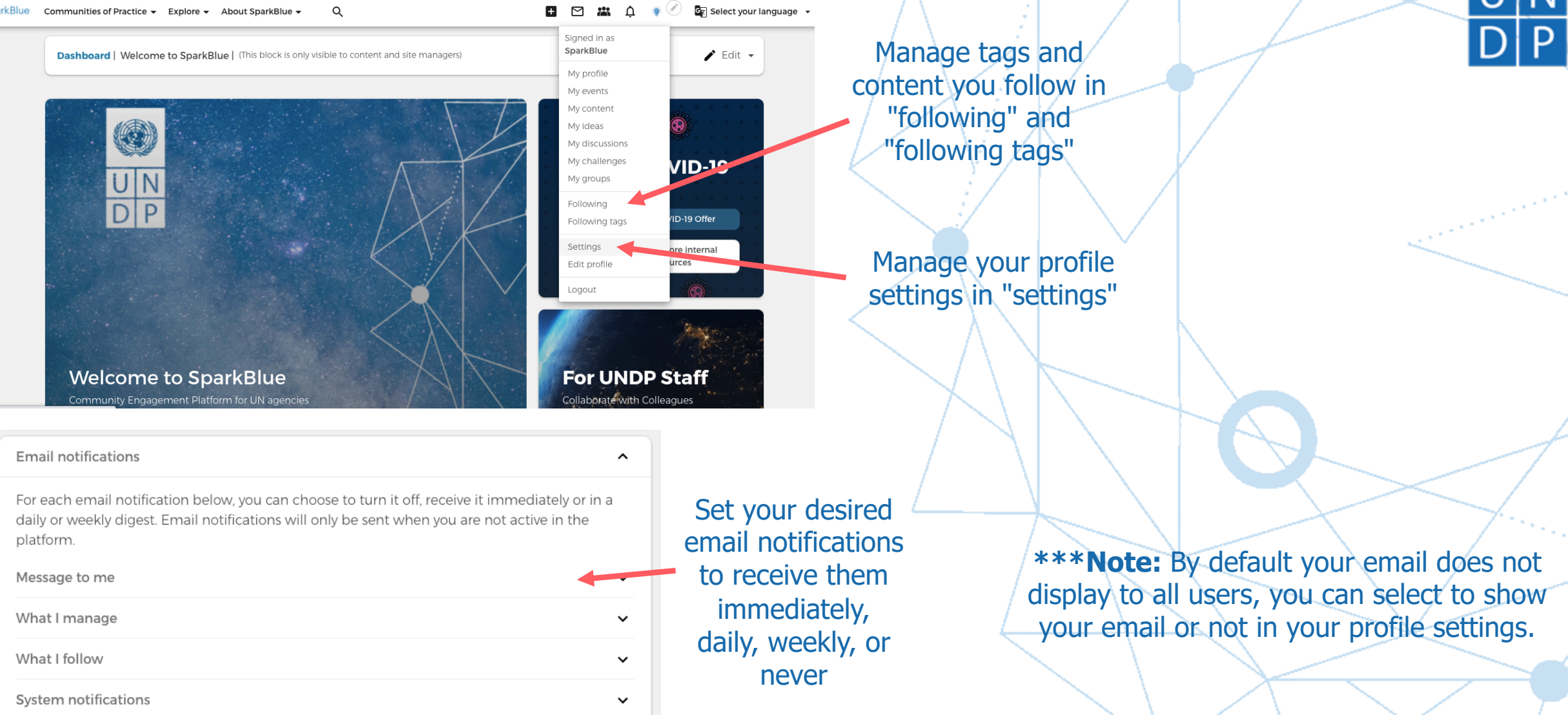

SparkBlue Communities of Practice v Explore v About SparkBlue v  $\Omega$   $\frac{1}{\sqrt{2}}$  Select your language  $\rightarrow$ 

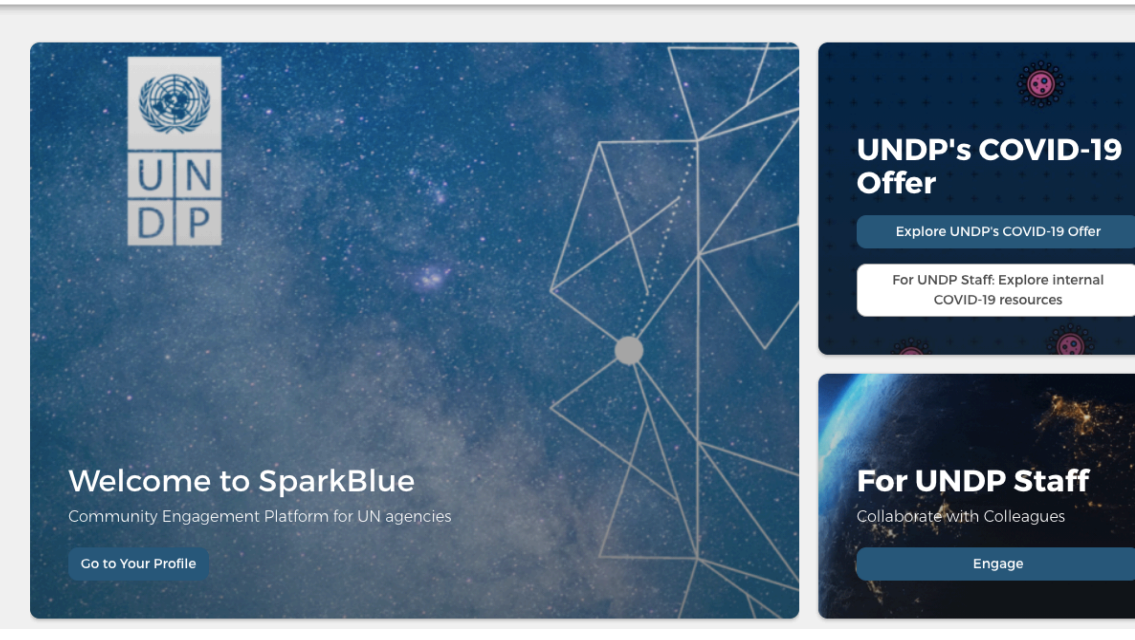

You can select your time zone from your profile settings to view all events in your desired **locale/time zone**

Select the desired local time and time zone. Dates and times throughout this site will be displayed using this time zone

New York

Locale settings

Time zone

Cancel account

SparkBlue has a translation feature to more than 100 languages. Click on **Select your Language** option available on the upper right corner of the page and select your preferred language.